# 管吉 (福祉運営安全管理システム)

一般社団法人光陽福祉会 NPO法人 夢んぼ 株式会社 アセンド 株式会社ワンステップ

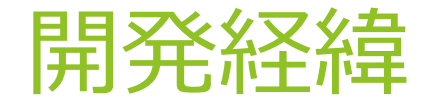

- ▶ 数年前、園児のバス置き去り事故をニュースで知った。「こんなこと、起きる はずがない。」とは、言えなかった。むしろ、19年間、放課後等ディサービス の送迎を行ってきた経験から、「あり得る」と思った。送迎のドライバーに課 されている見えないプレッシャー。
	- ①時間のプレッシャー ②変更のプレッシャー ③車内のプレッシャー ④停車位置のプレッシャー ⑤慣れない車両のプレッシャー

これらを、「解決する仕組みを構築したい。」一般社団法人光陽福祉会のご利 用者様とこの課題に取り組んだ。そして、考えたことを株式会社ワンステップ 様 株式会社アセンド様とシステム開発した。

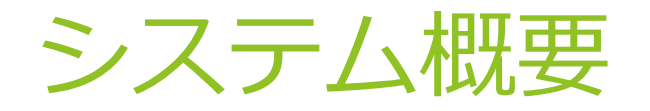

 本システムは障害福祉サービスの利用者の管理や、送迎の際の配車を管理し、 簡素化するものとなります。利用者の出欠管理を正確に行えば、請求事務を行 う際に転記できる資料を出力することができるため、事務作業の軽減にもつな がります。

- 出席希望の入力は、保護者がスマートフォンを使用し て入力することができるため、回収の手間の軽減や転 記のミスも軽減できます。
- 弁当の希望や各種イベントの申し込みもオプションと して設定することで、本人からの申し込み可能です。
- ▶ 有料オプションが申し込み時点でわかるため、実費負 担額の明確化を図ることができます。

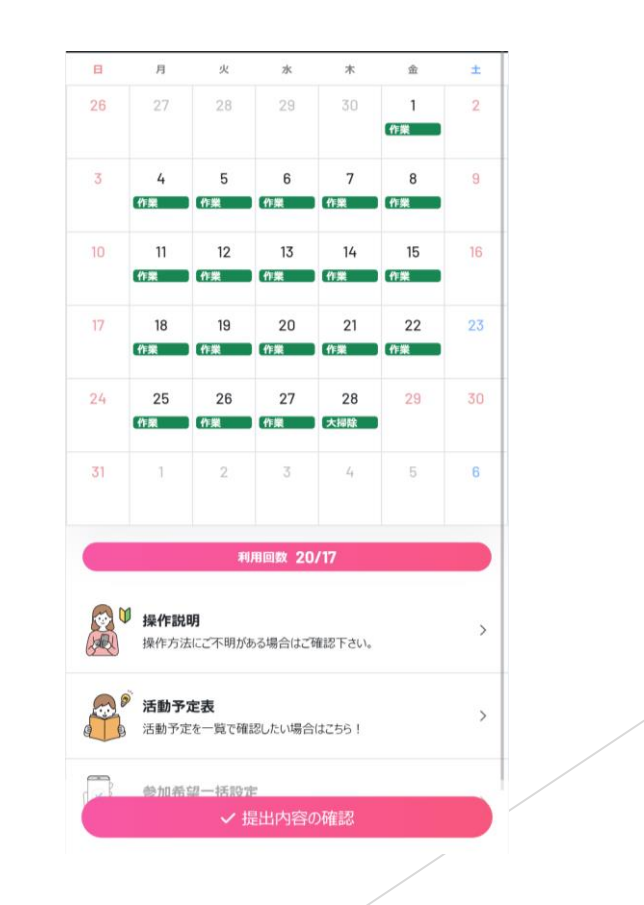

### システム概要

▶ スケジュールを作成後、利用・欠席・事前・キャンセル待ちなどの出席管理を 入力することで、利用日数の確認や欠席対応の加算等の日数管理も行うことが でき、一日の利用定員を超えることがない管理をすることができる。また、突 然の欠席があった場合のキャンセル待ちをスムーズに案内することができる。

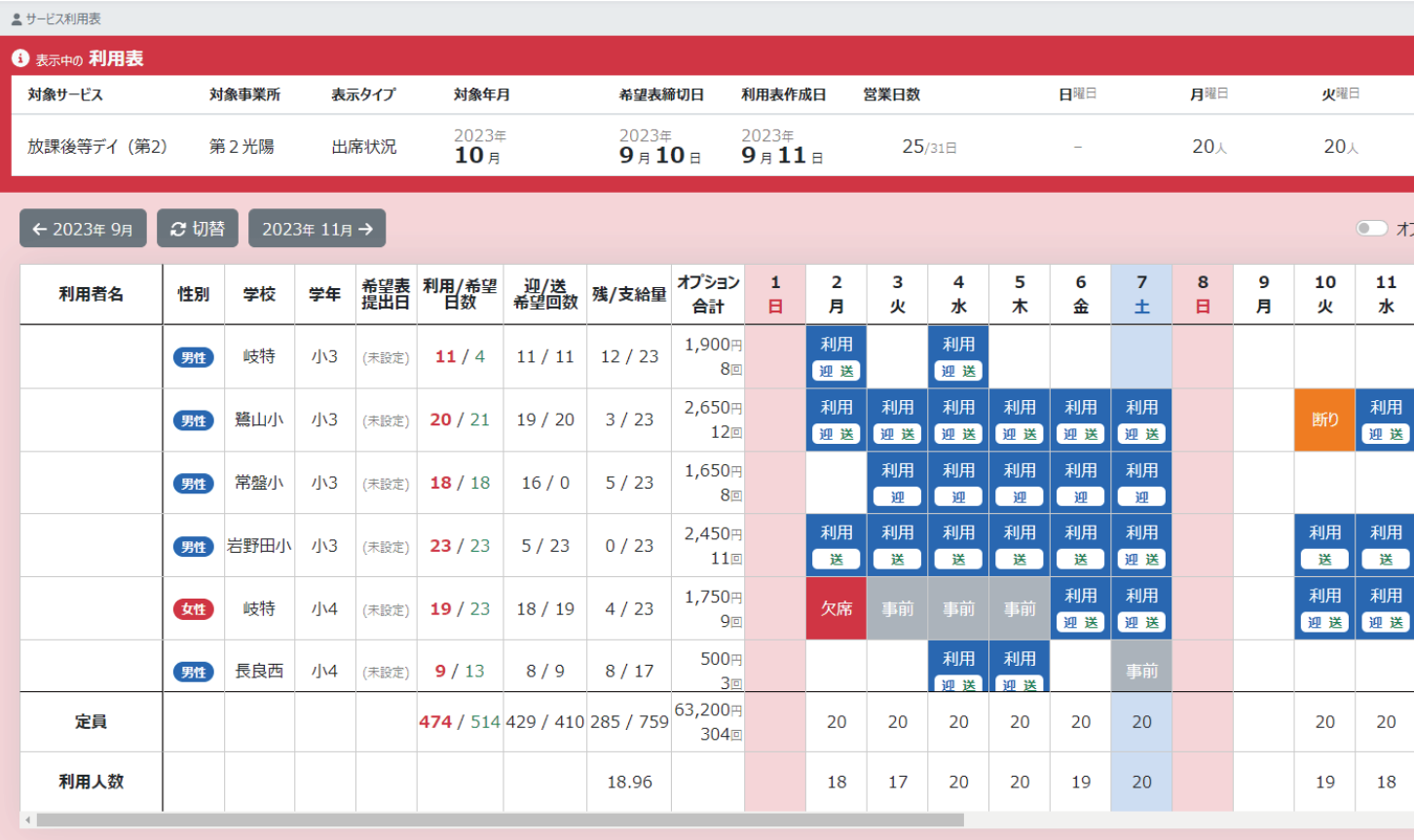

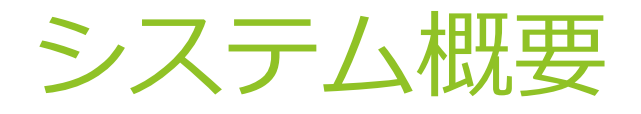

▶ 配車画面では、その日の送迎希望者を忘れることなく表示させることができ、 うっかりミスで迎えに行くのを忘れていたということが起きないようになって います。

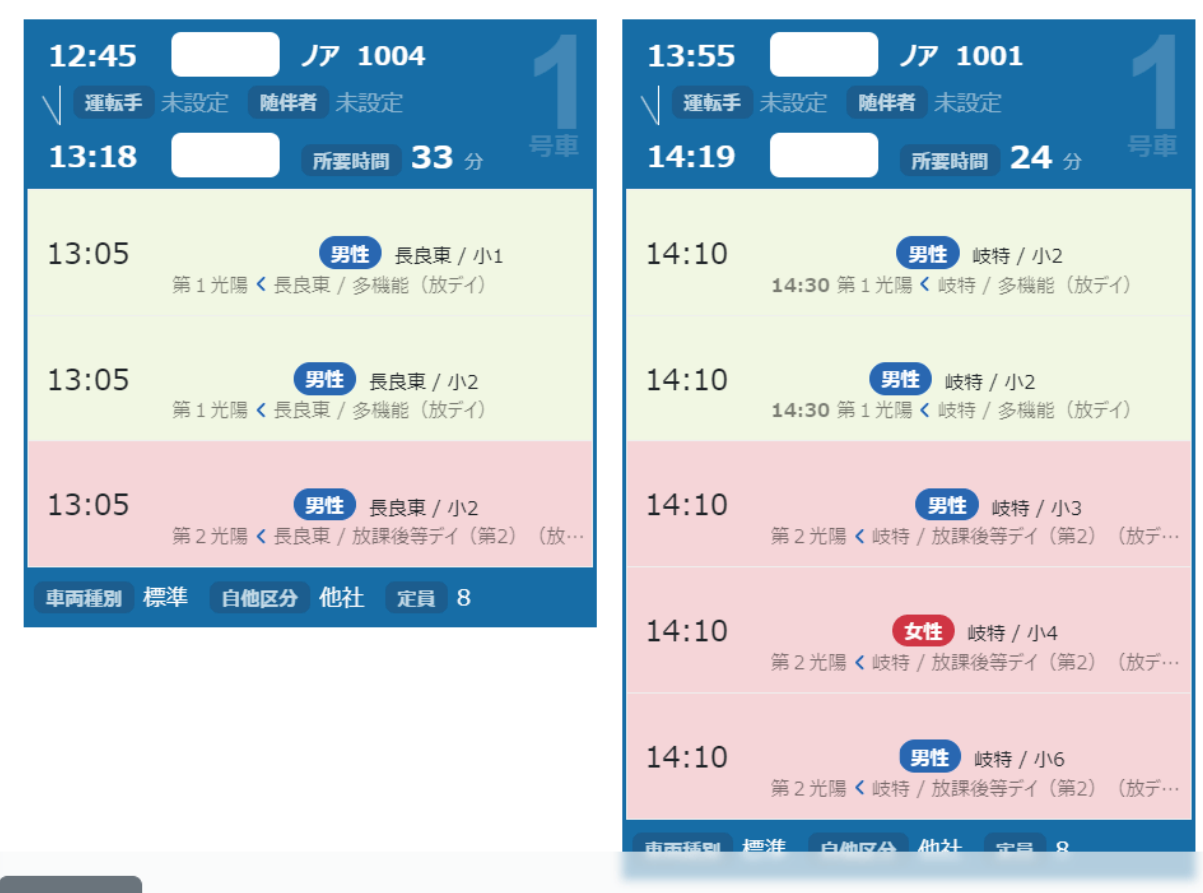

## システム概要

▶ 利用者毎にどこに迎えに行って、どこに送り届けるのかを設定するため、時間 の管理を行うとともに、ルートの作成が可能です。ドライバーの送迎ミスを防 止することができます。

※運転手には専用の画面も用意しています。写真を入れる。

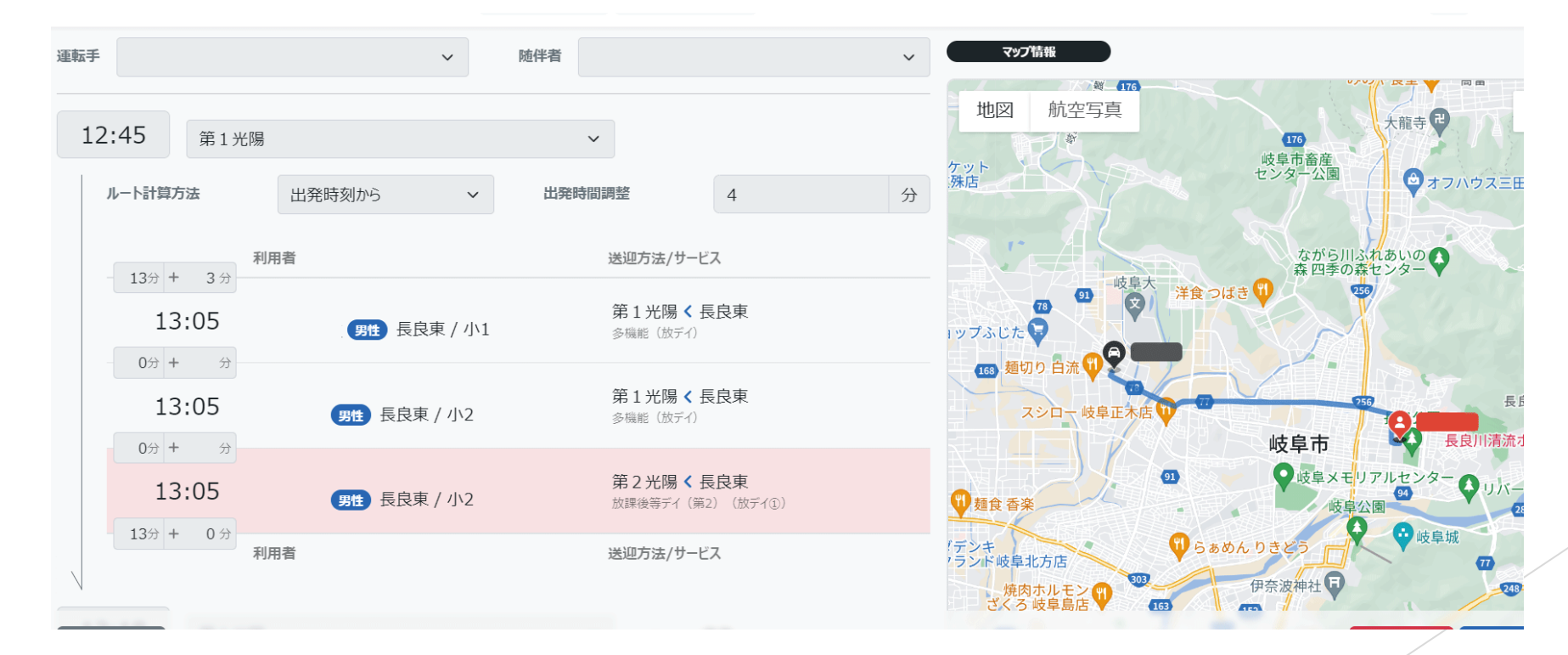

## システム概要

▶ 保護者のLineアカウントやメールアドレスと連携することで、メッセージ配信 も可能です。即時配信やスケジュール配信も行うことができるため、連絡漏れ も防止することができます。

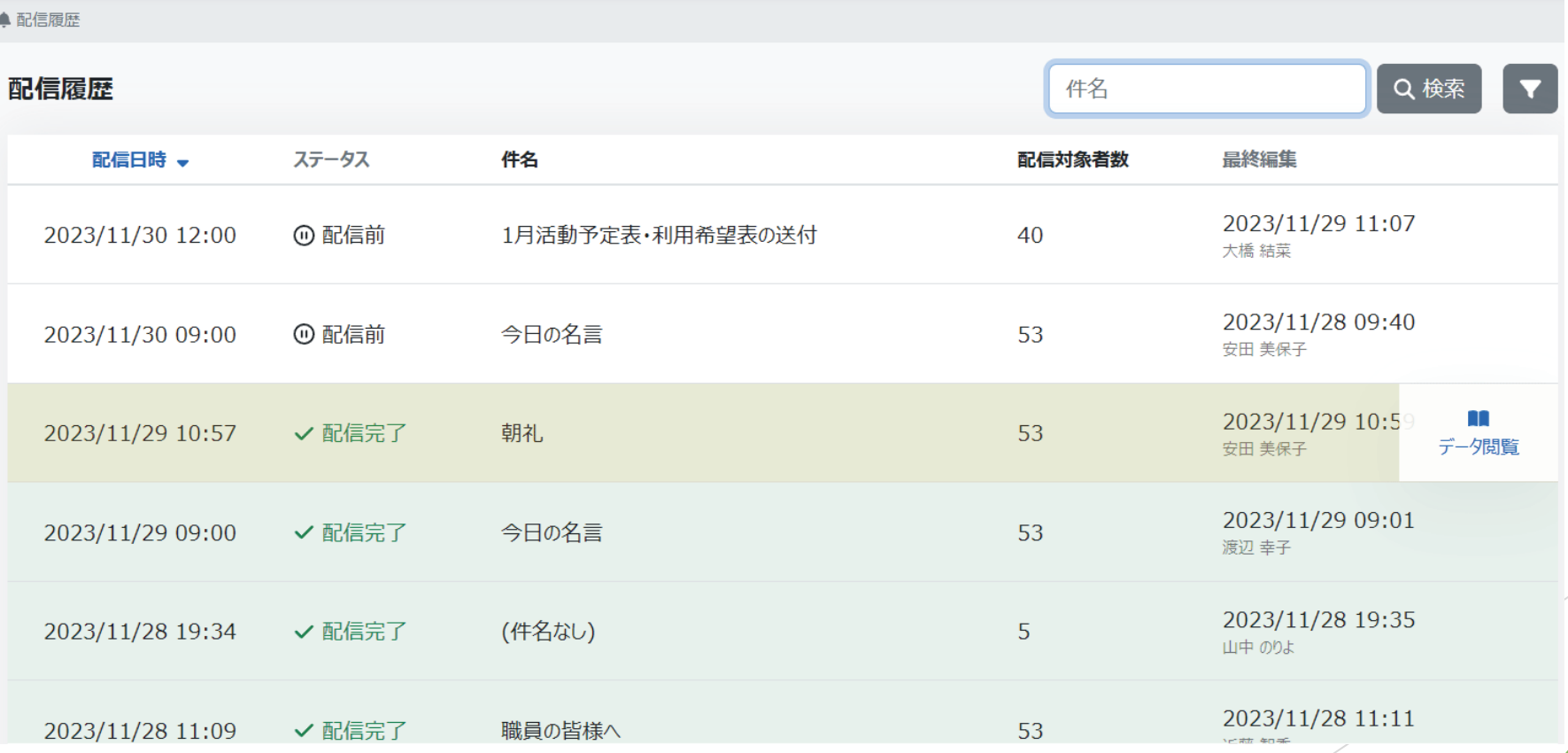

## システムの特徴① 受給者証番号・個別支援計画管理

 利用者毎に受給者証番号・個別支援計画の日程を登録することができ、受給者 証やモニタリングなどの期日を管理することができます。**Designation** 

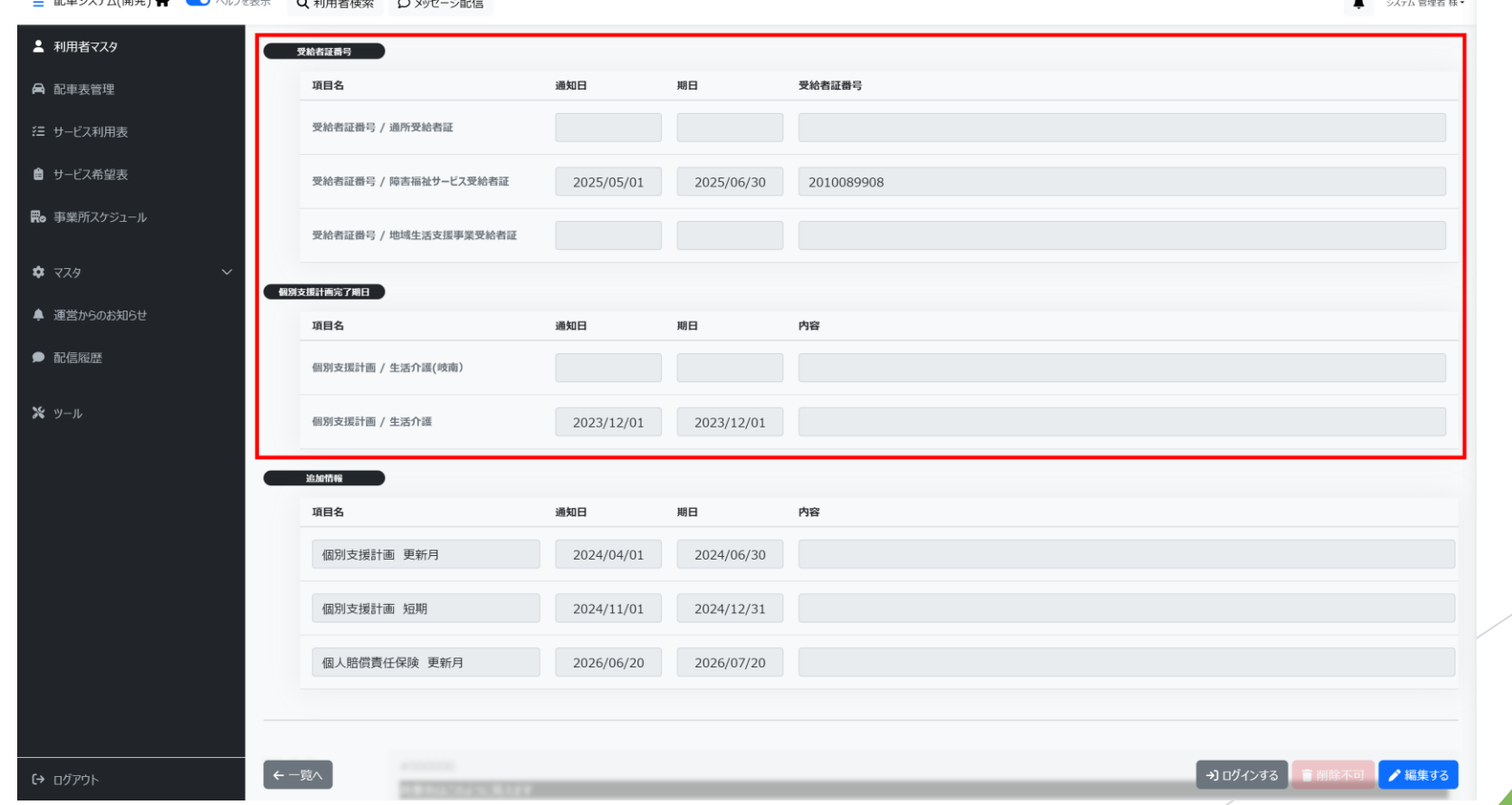

#### ▶ また追加情報として、損害賠償保険の満期日や短期の個別支援計画の期日など、 利用者の情報で期日を管理したいものを自由に設定できます。

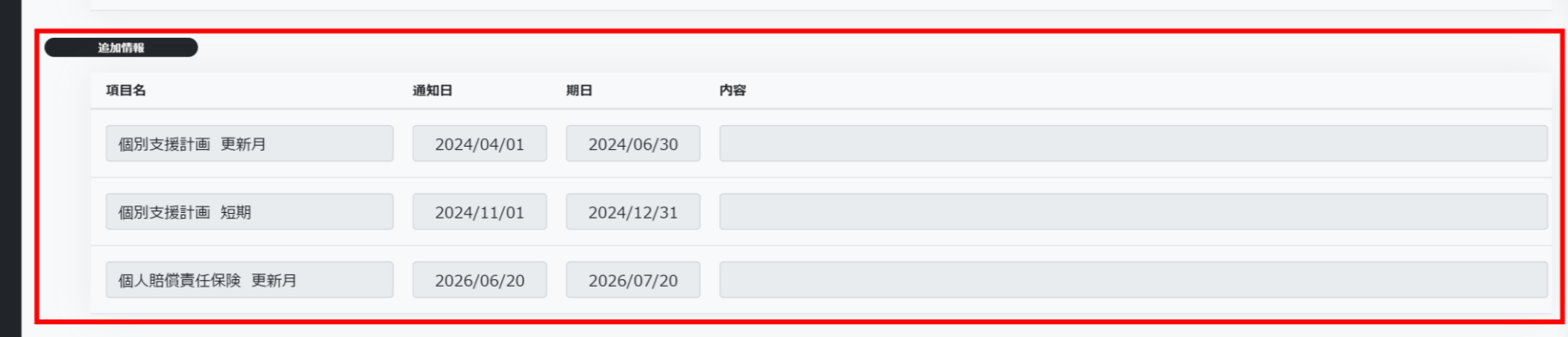

#### 情報は自由に追加することができ、柔軟な情報管理が可能です。

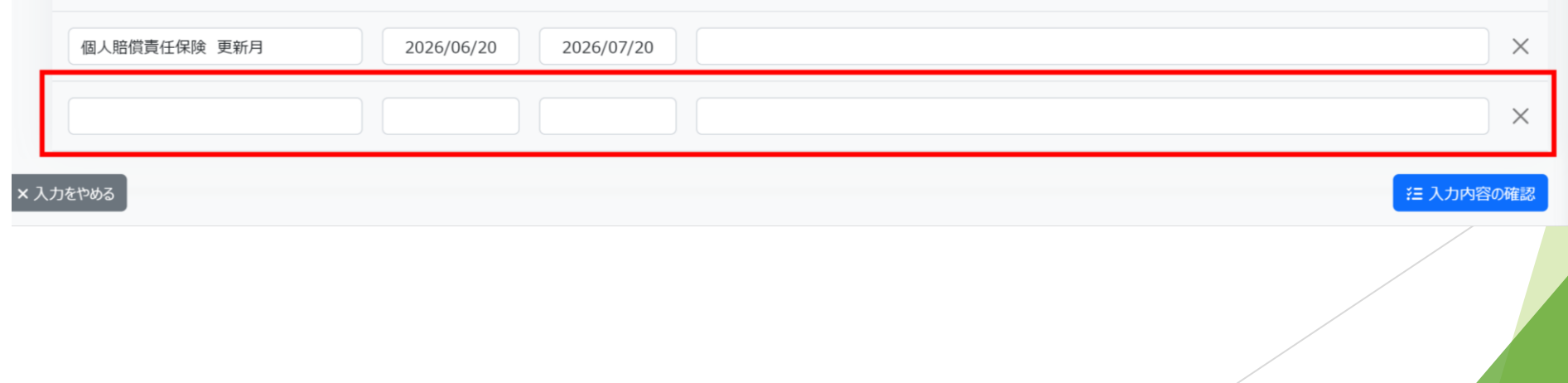

#### システム特徴② リマインド(通知)機能

▶ 前ページで通知日を設定した項目を管理画面上で通知することができます。ロ グイン時やベルのマークをクリックすることで確認できます。

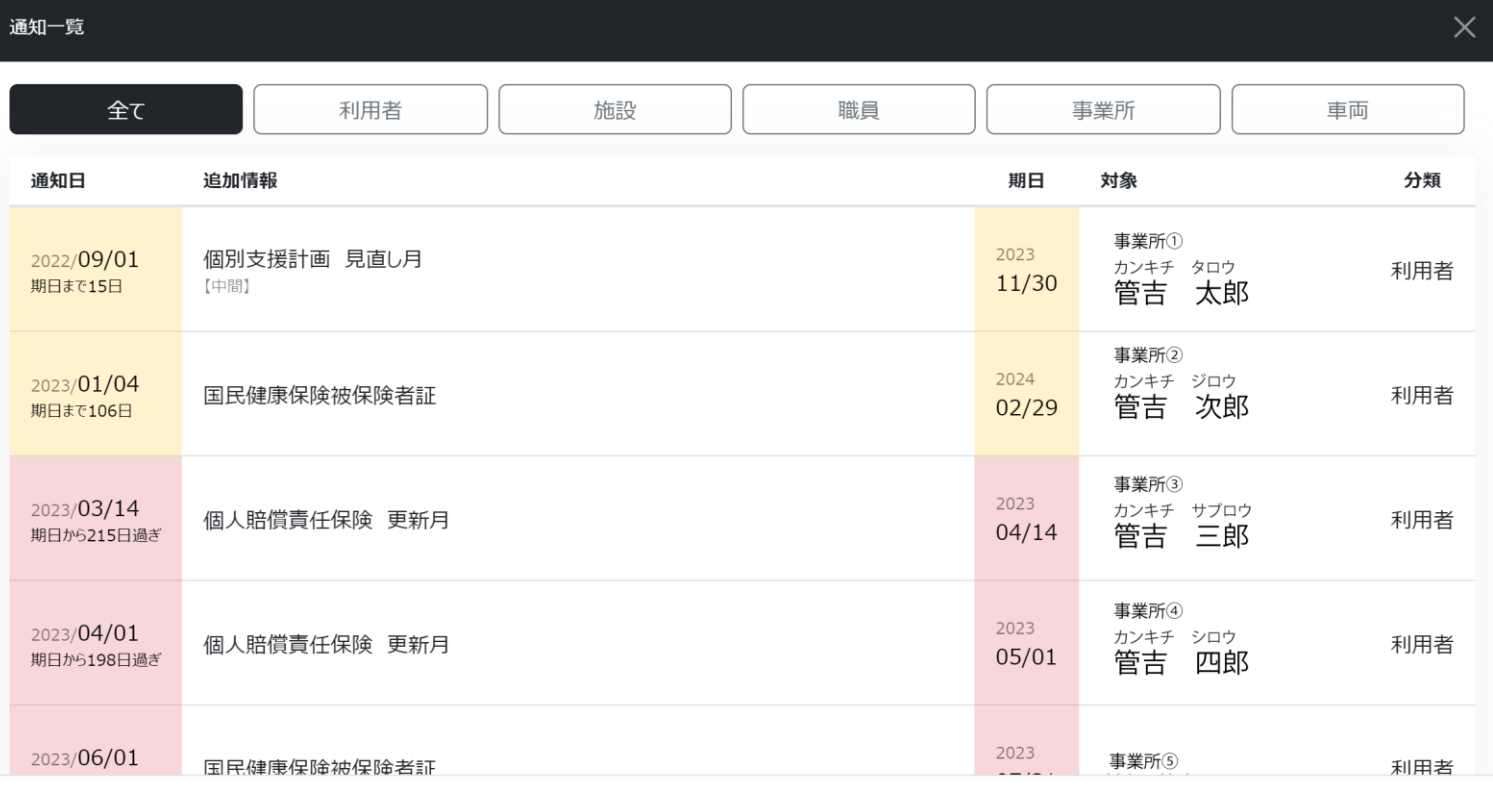

| 閉じる

#### システム特徴② リマインド(通知)機能

▶ その他事業所の認定期間、サービス管理責任者の免許期間、車検や任意保険の 満期日を通知することができます。

#### ※事業所認定期間設定(例) ※車両情報(例)

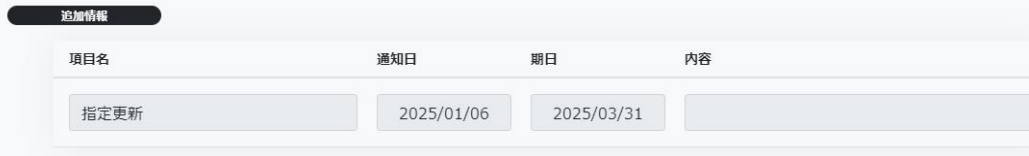

#### ※社員情報(例)

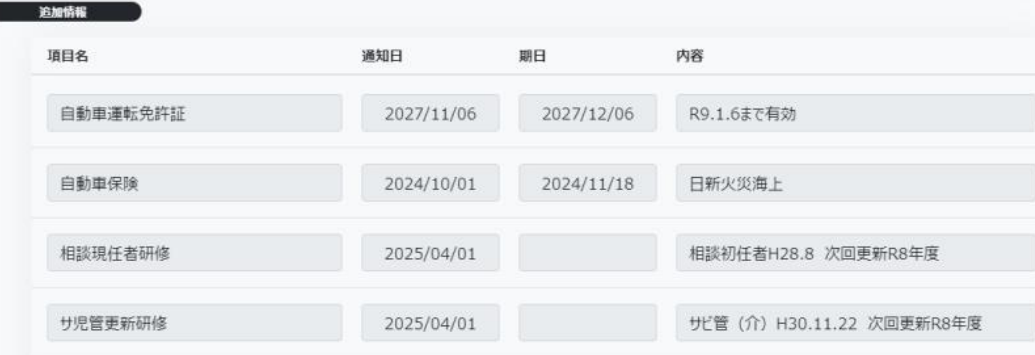

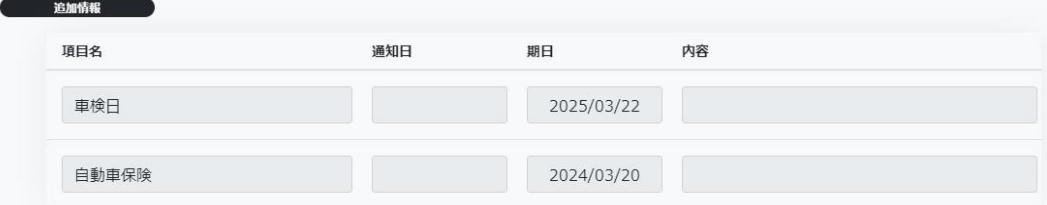

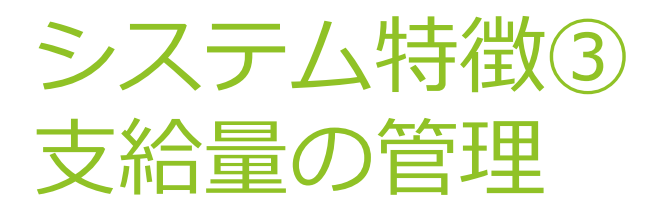

#### **▶ 利用者マスタから利用者ごとに支給量を**設定することによって、支給量を超え てサービスを提供することがなくなります。

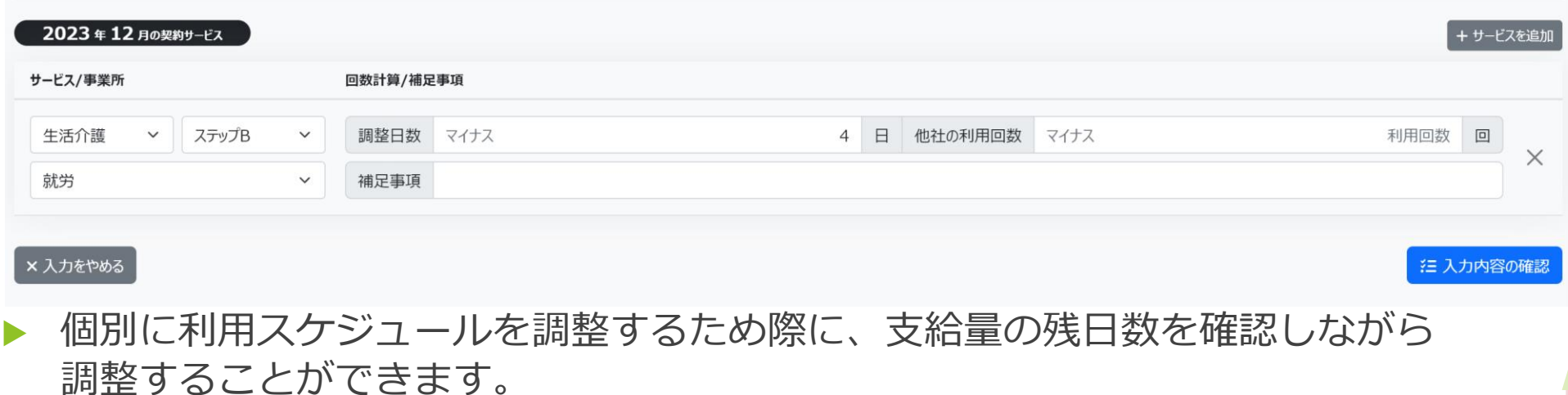

**[利用日数 20日 [利用回数 20/16回 【送迎回数 3回(送り0回 迎え3回)** 

生活介護 (就労) 【残/支給量】-4/16 回 【オプション】合計20 回 / 8,800 円 = 〔弁当 16 回 / 6,400 円〕+ (特別弁当4回 / 2,400 円

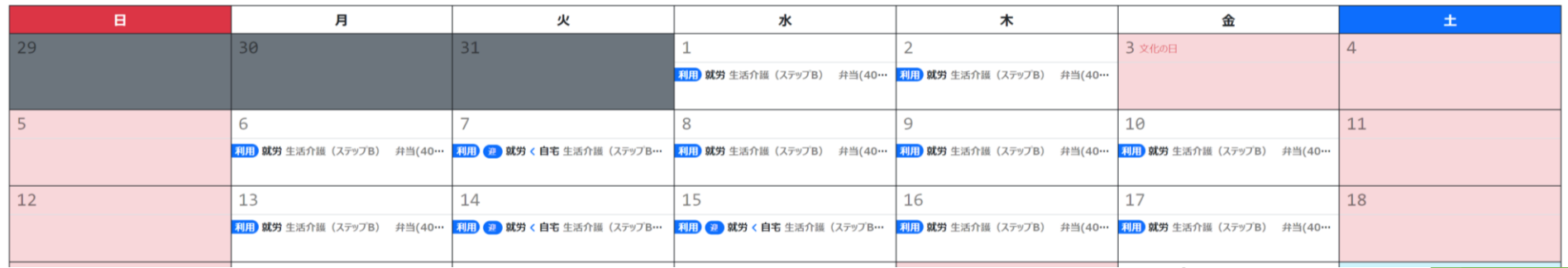

 保護者や利用者がスケジュールを入力する際に、支給量を上まった場合には、 警告画面が表示されます。希望日数の過剰入力や、利用者のスケジュール管理 にも役立ちます。

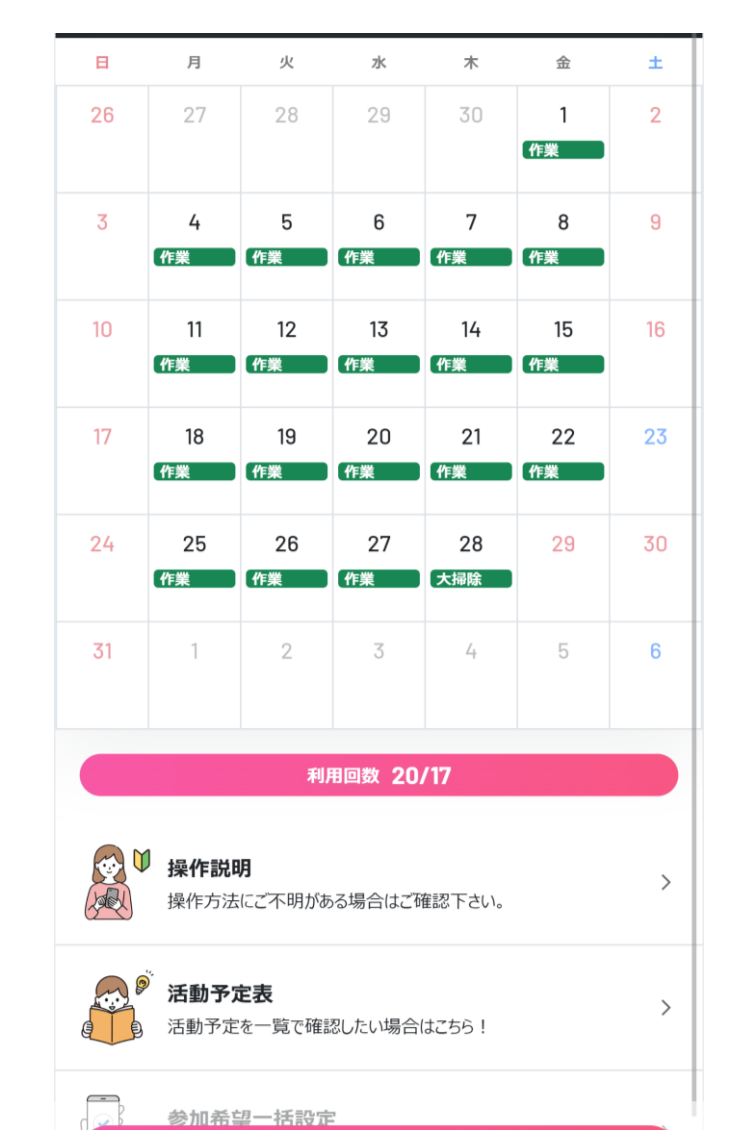

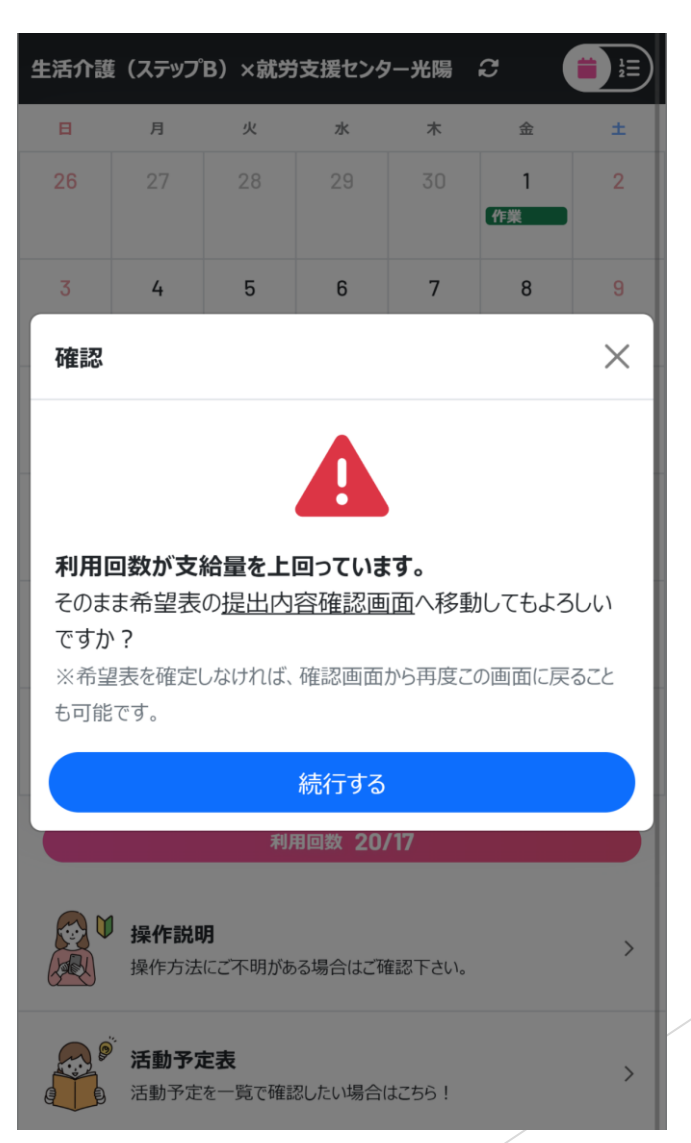

#### システムのまとめ 配車管理

- ▶ 月単位業務、週単位業務を行うことで、日々の 業務に繋がる。
- ▶ 事業所出発時に開始、利用者の迎えについた時 に到着ボタンを押すことで、迎えにきた際の載 せ忘れの防止を防ぐことができます。また事業 所についた時に全員を降車した際に到着ボタン を押すことで、降ろし忘れも防止できます。
- ▶ 送りの際も同様に、開始と到着のボタンを押す ことで降ろし忘れを防止することができます。

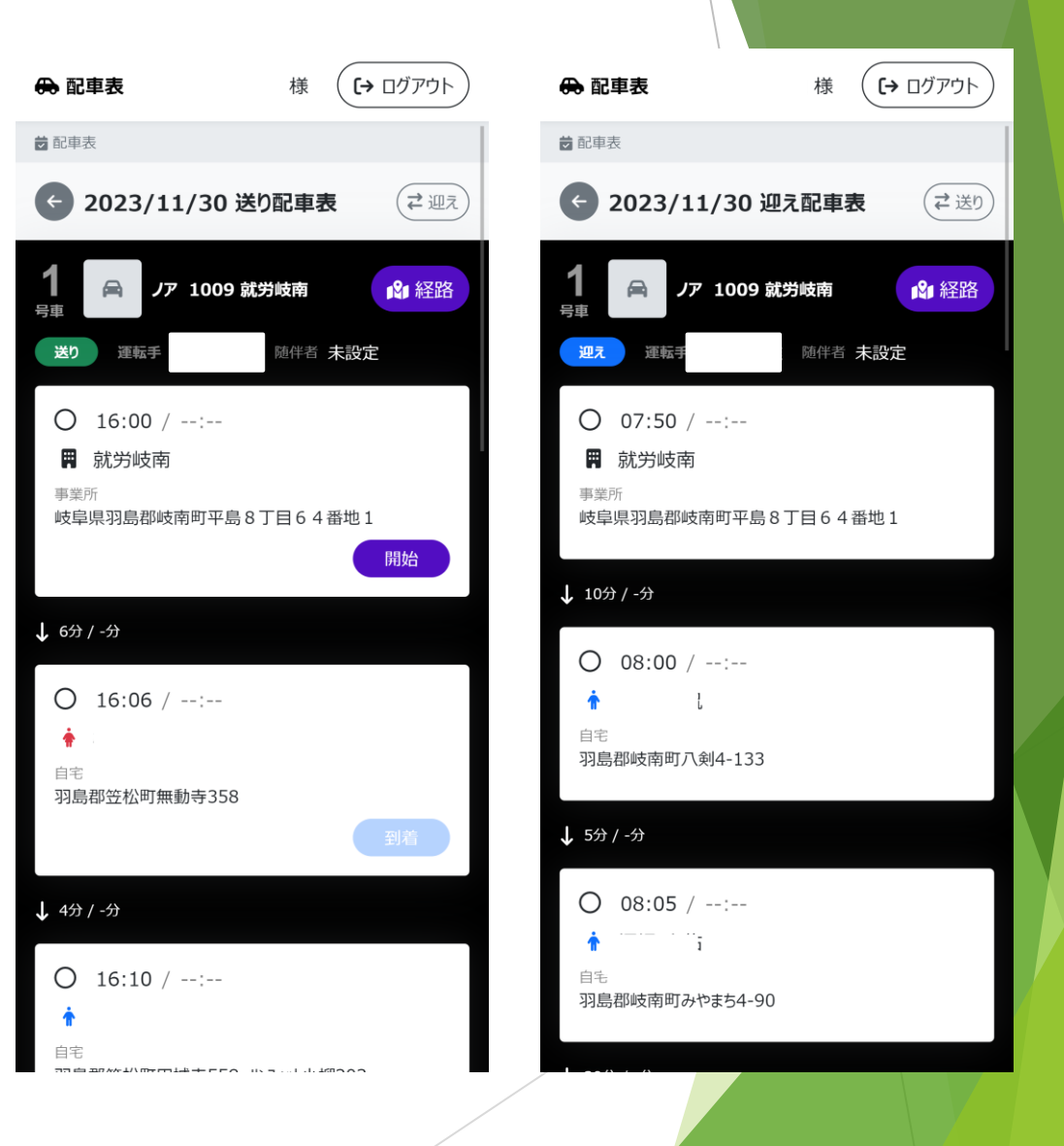

## システムのまとめ 配車管理

- ▶ 運転手用のURLにログインし、経路のボタンを クリックすると乗車位置と目的地が表示され、 経路が表示されます。
- ▶ また、GPS記録機能を搭載しておりますので、 運転手が画面上で開始と到着をクリックした際 にその地点が記録されます。管理画面で打刻時 間と打刻位置を確認できます。

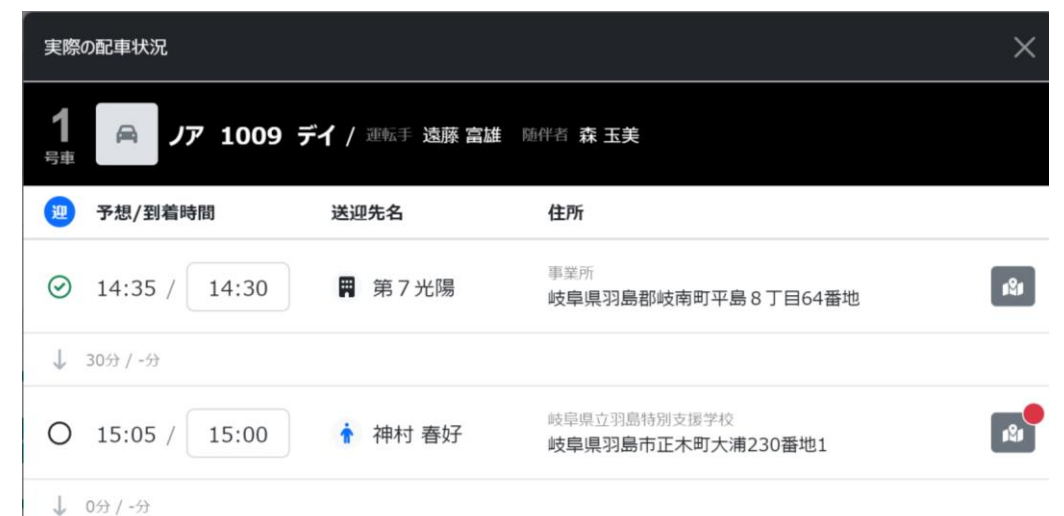

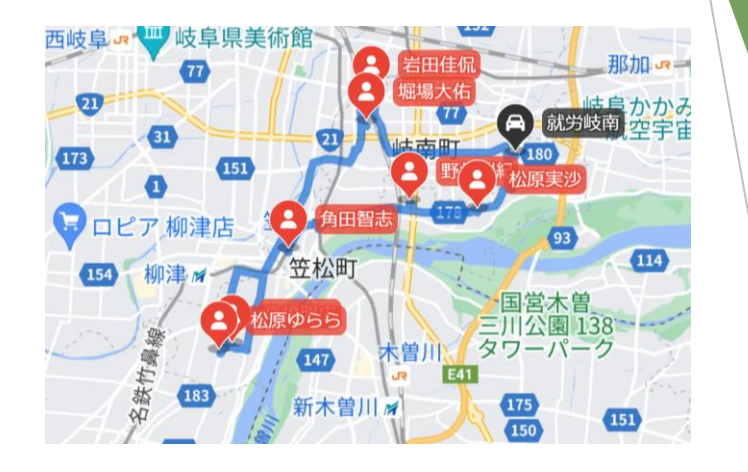

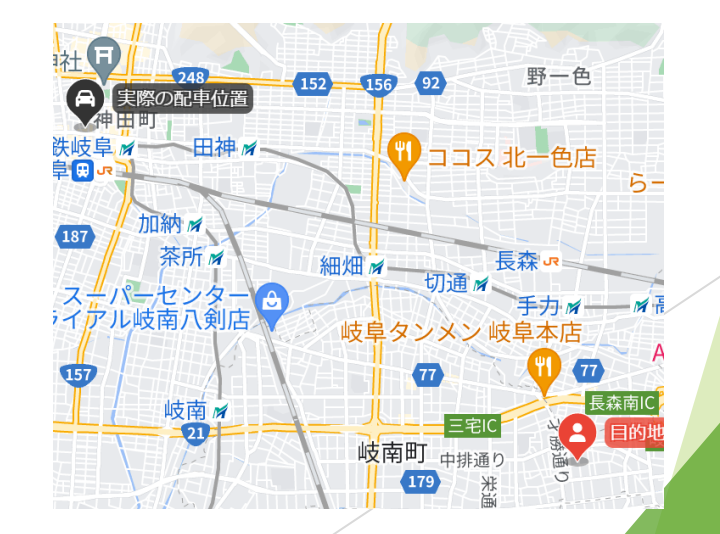

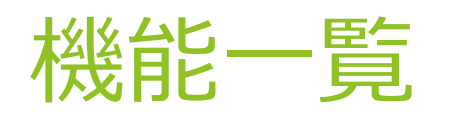

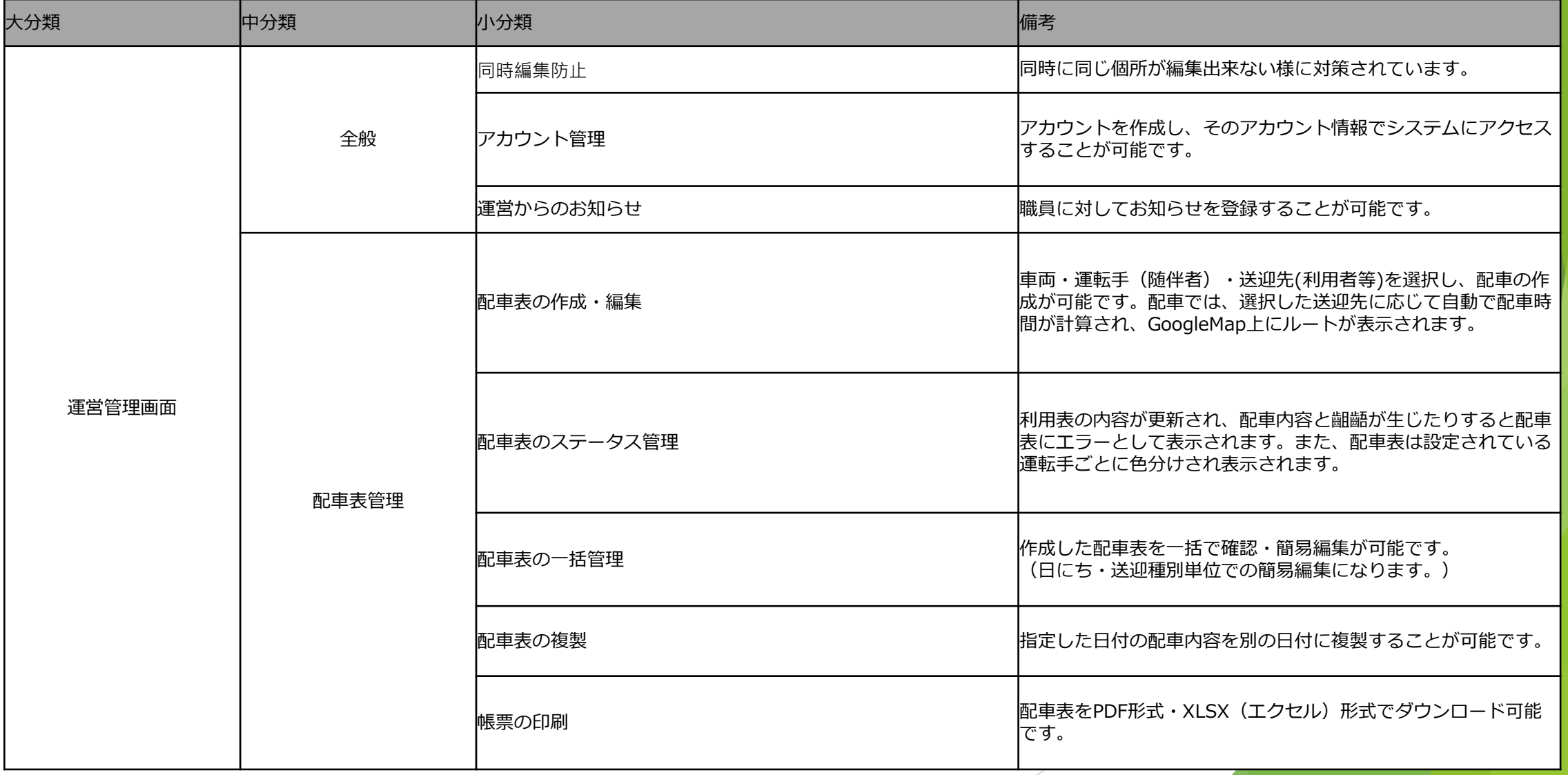

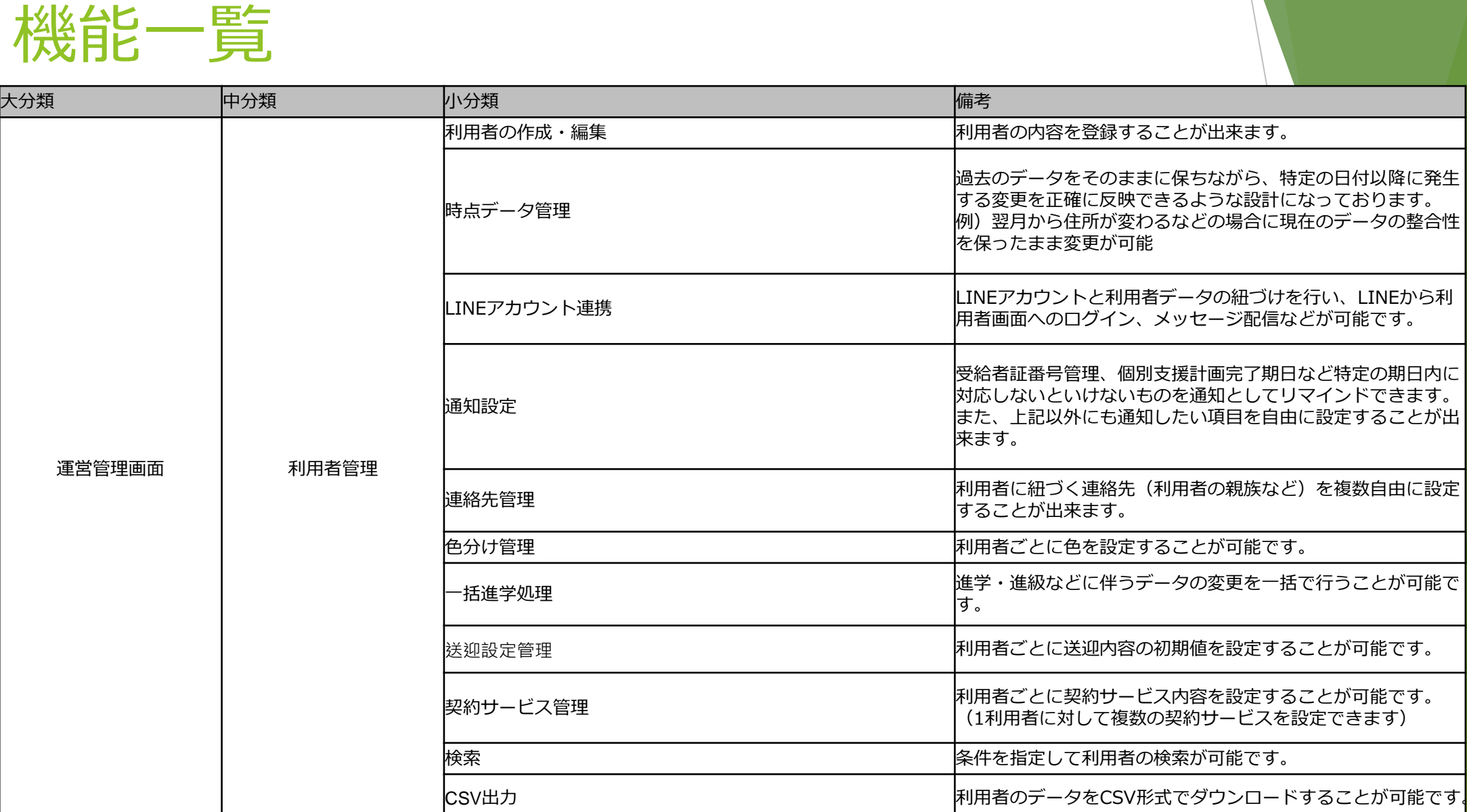

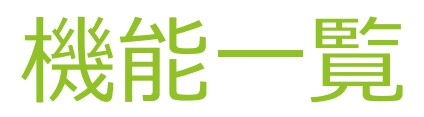

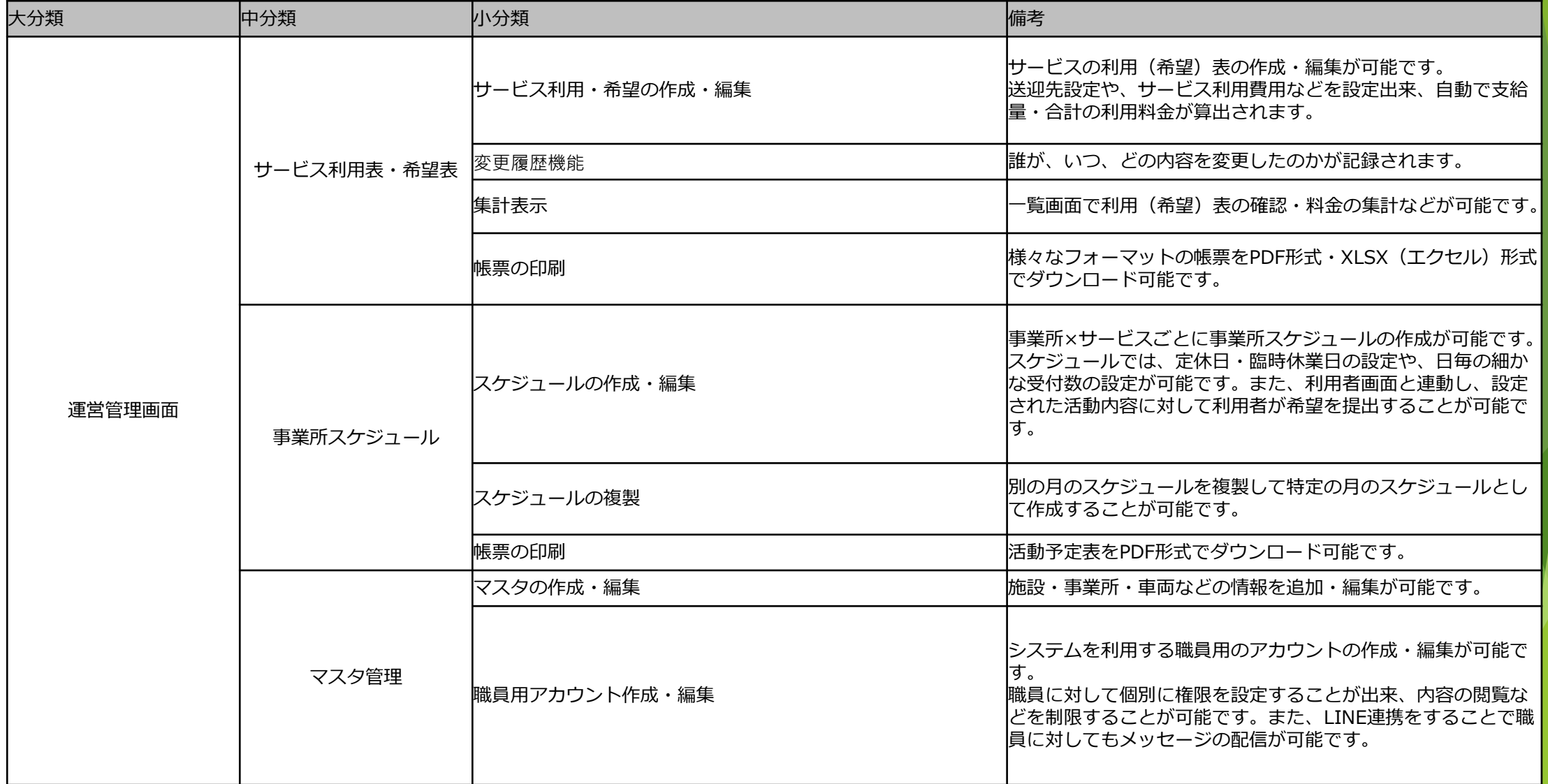

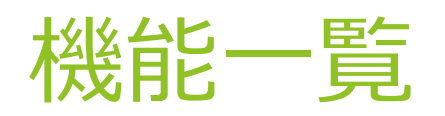

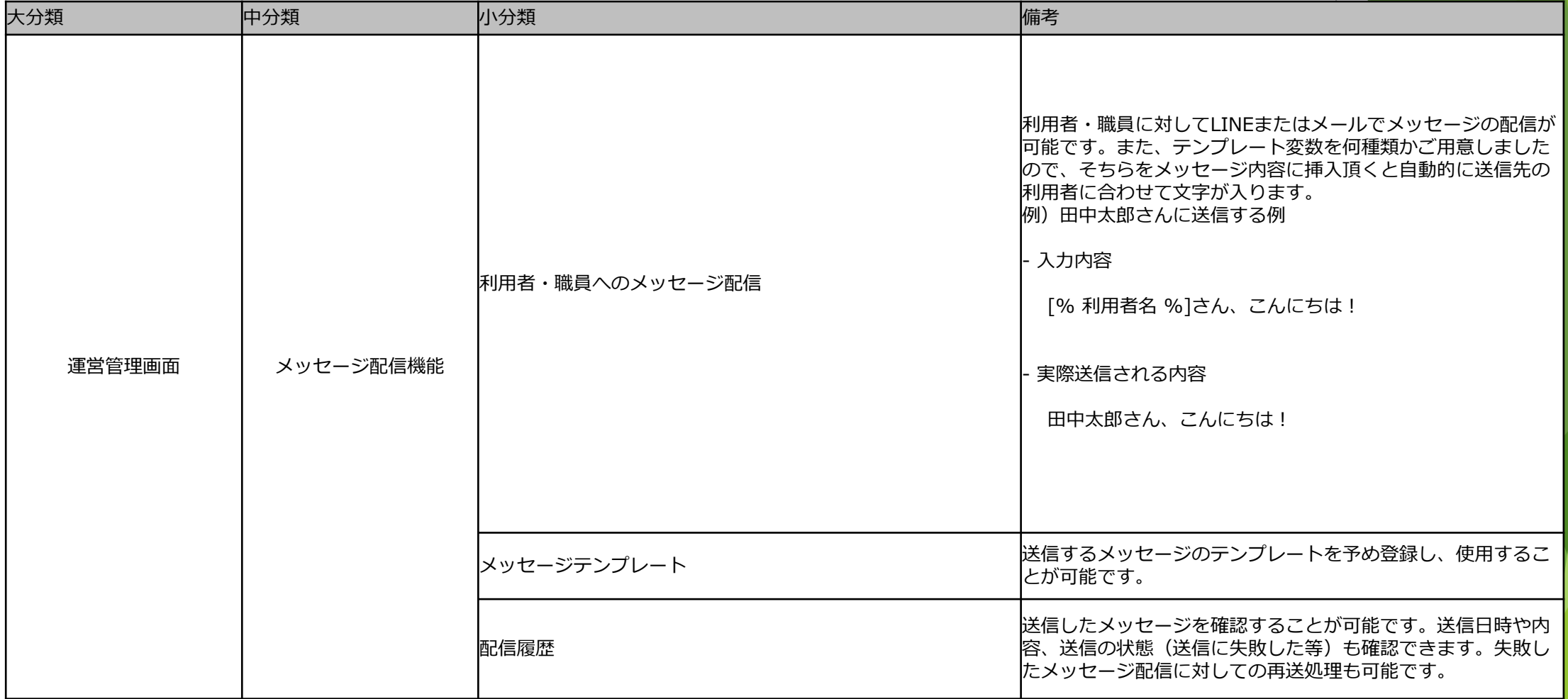

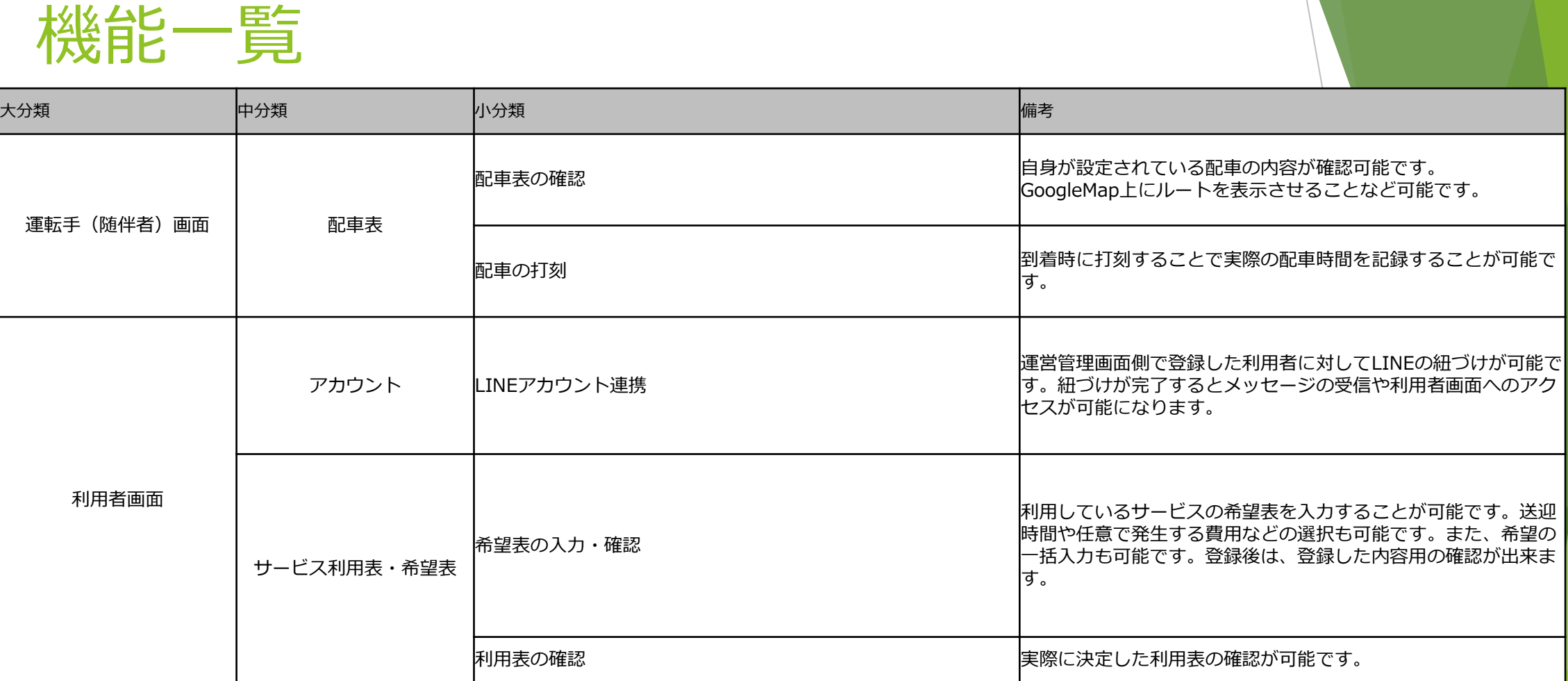

## サポート体制について

▶ 保守及び操作サポート対応窓口 株式会社ワンステップ及び株式会社アセンドが対応致します。 ①システムに関する質問について 基本対応 メール対応

曜日 月曜日~金曜日

時間 10:00~18:00

②保守契約締結企業のみ 電話による操作サポート対応 曜日 月曜日~金曜日 時間 10:00~17:00